Log into Magnus by clicking on the orange button in the Faculty Portal. If you have forgotten your password click on Are you having trouble logging in and follow the prompts. Note: Faculty log in credentials are different from the log in credentials that you use as a parent.

Click on Edit next to COVID-19 Vaccine.

| New Daily Attestation for Faculty/S<br>Important! View Approval Guidelines |      |             |                                                                     |
|----------------------------------------------------------------------------|------|-------------|---------------------------------------------------------------------|
| COVID-19 Vaccine                                                           | Edit | View answer | Complete<br>Pending School Approval <b>⊚</b><br><u>More Details</u> |
| Back                                                                       |      |             |                                                                     |
|                                                                            |      |             |                                                                     |
|                                                                            |      |             |                                                                     |

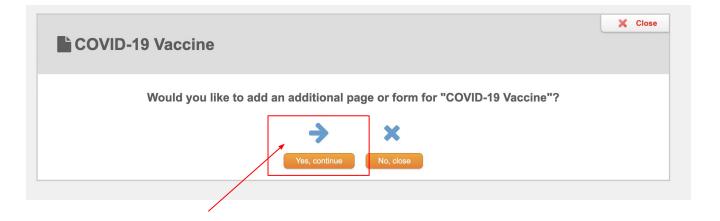

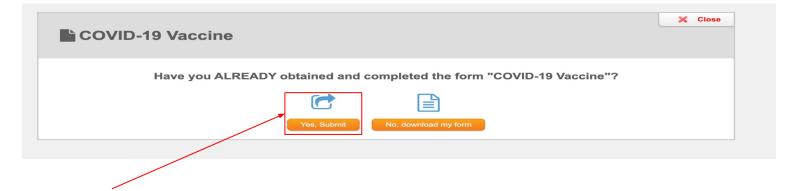

## Immunization Record

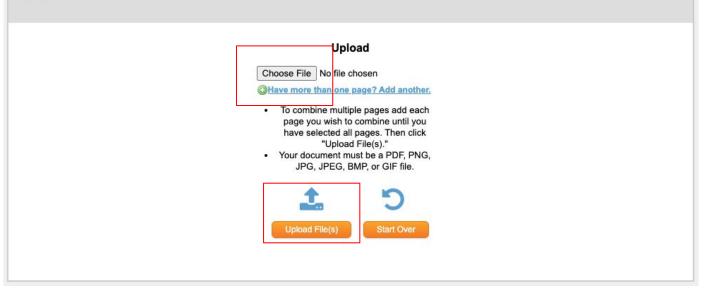

🗙 Close

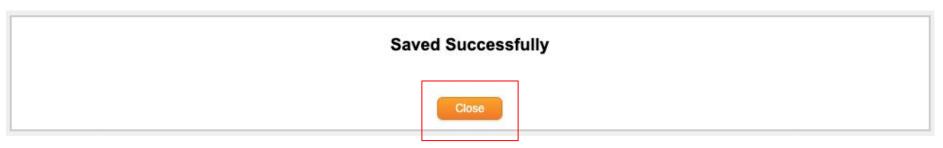

If you have difficulties please email <u>healthteam@lincolnschool.org</u>.